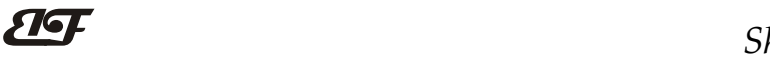

## 八路DI八路DO, 开关量远程IO模块, Modbus TCP数据采集模块 IBF90

## 产品特点:

- 八路开关量输入,八路开关量输出
- DI状态变化自动发送状态数据,可以捕获脉冲
- 采用Socket自由协议编程简单、轻松应用
- 开关量毫秒级响应速度适应多种场合
- 内置网页功能,可以通过网页查询与控制
- 同时也支持Modbus TCP 通讯协议
- 宽电源供电范围: 8~32VDC
- 可靠性高,编程方便,易于应用
- 标准DIN35导轨安装,方便集中布线
- 用户可在网页上设置模块IP地址和其他参数
- 网页登录可设置账户和密码,更安全
- 低成本、小体积、模块化设计
- 外形尺寸:120 x 70 x 43mm 图 1 模块外观图

## 典型应用:

- 工业以太网电平信号监测和控制
- 用于物联网、实时监控网及现场设备通信
- 智能楼宇控制、安防工程等应用系统
- 以太网工业自动化控制系统
- 工业现场信号隔离及长线传输
- 设备运行监测与控制
- 传感器信号的测量
- 工业现场数据的获取与记录
- 物联网开关量信号采集

## 产品概述:

 $\overline{a}$ 

IBF90产品是一种物联网和工业以太网采集模块,实现了传感器与网络之间形成透明的数据交互。可以将传 感器的数据转发到网络,或者将来自网络的数据转发到传感器。

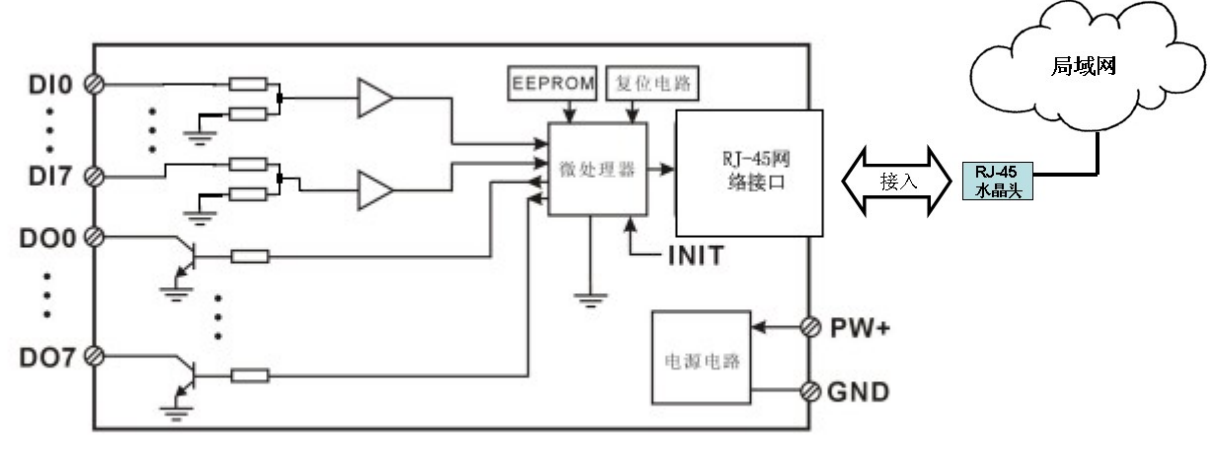

图 2 IBF90 模块内部框图

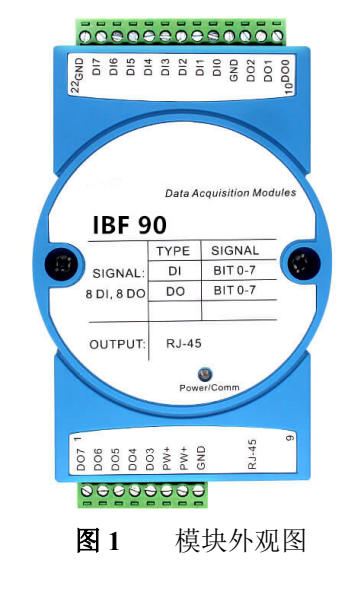

## ShenZhen Beifu Technology Co.,Ltd

IBF90 系列产品包括电源调理,开关量采集、开关量输出和 RJ-45 网络接口通信。通讯方式采用 MODBUS TCP 协议和 Socket 协议。TCP 是基于传输层的协议,它是使用广泛,面向连接的可靠协议。用户可直接在网页上设 置模块 IP 地址、子网掩码、通讯协议等。可用来对传感器设备的运行监测与控制。

IBF90 系列产品是基于单片机的智能监测和控制系统,用户设定的模块 IP 地址、子网掩码等配置信息都储 存在非易失性存储器 EEPROM 里。

IBF90 系列产品按工业标准设计、制造,信号输入 / 输出之间不隔离,抗干扰能力强,可靠性高。工作温度 范围- 45℃~+85℃。

## 功能简介:

IBF90 远程I/O模块,可以用来测量八路开关量信号,并有八路开关量输出。

1、 开关量信号输入与输出

8 路开关量信号输入,可接干接点和湿接点,详细请参考接线图部分;8 路开关量信号输出集电极开路输出。

2、 通讯协议

通讯接口: RJ-45 网络接口。网口位置的两个指示灯,网线插上之后 Link 灯(绿灯)长亮, Data 灯(黄灯) 会不定时的闪烁。

通讯协议: 采用 MODBUS TCP 协议和 Socket 自由协议, 实现工业以太网数据交换。也可以通过网页直接访 问控制模块。

网络缓存: 2K Byte (收与发都是)

通信响应时间: 小于 5mS。

3、 抗干扰

模块内部有瞬态抑制二极管,可以有效抑制各种浪涌脉冲,保护模块。

## 产品型号:

IBF90 - RJ45

通讯接口

RJ45: 输出为 RJ-45 网络接口

## IBF90通用参数:

 $\overline{a}$ 

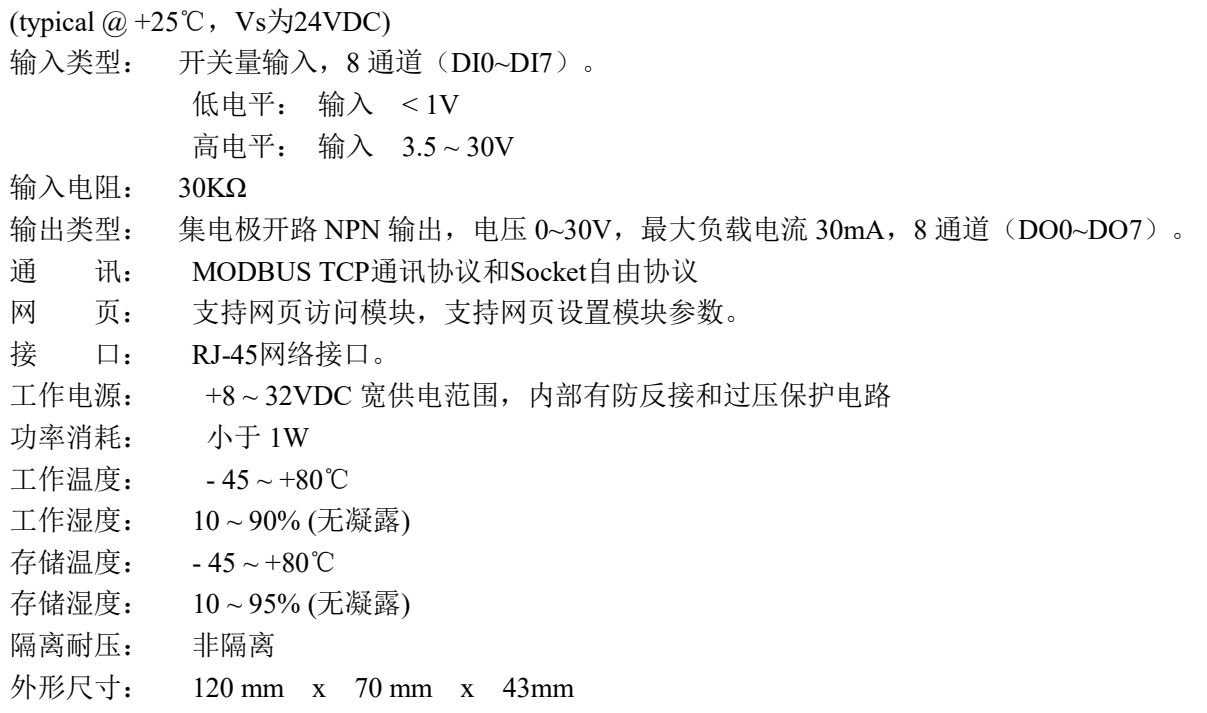

IBF90的出厂默认参数:

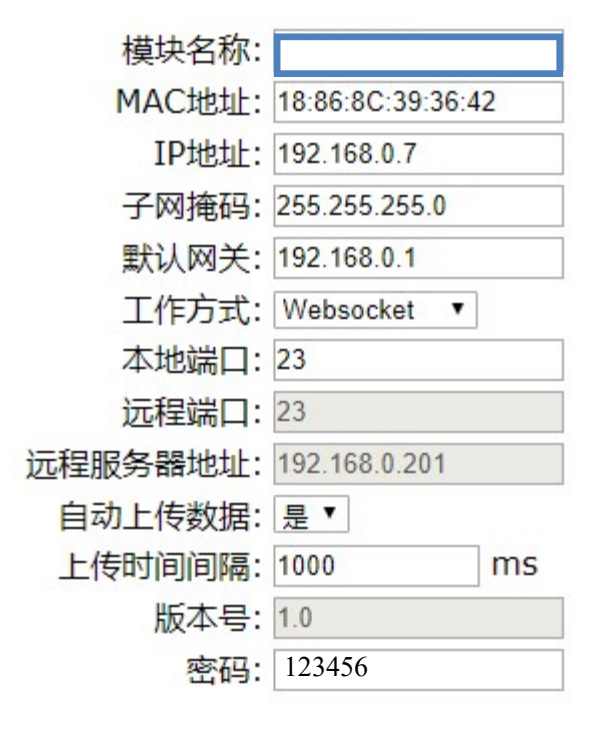

图 3 IBF90 出厂默认参数

### 1,如何恢复出厂设置?

 $\overline{a}$ 

- 1、 在模块通电工作的状态下,将INIT开关拨到INIT位置,然后再拨回NORMAL位置。
- 2、等待30秒钟,模块自动恢复为出厂设置。参数如图3所示。网页登录密码自动恢复为123456。

 $\overline{a}$ 

## 引脚定义与接线:

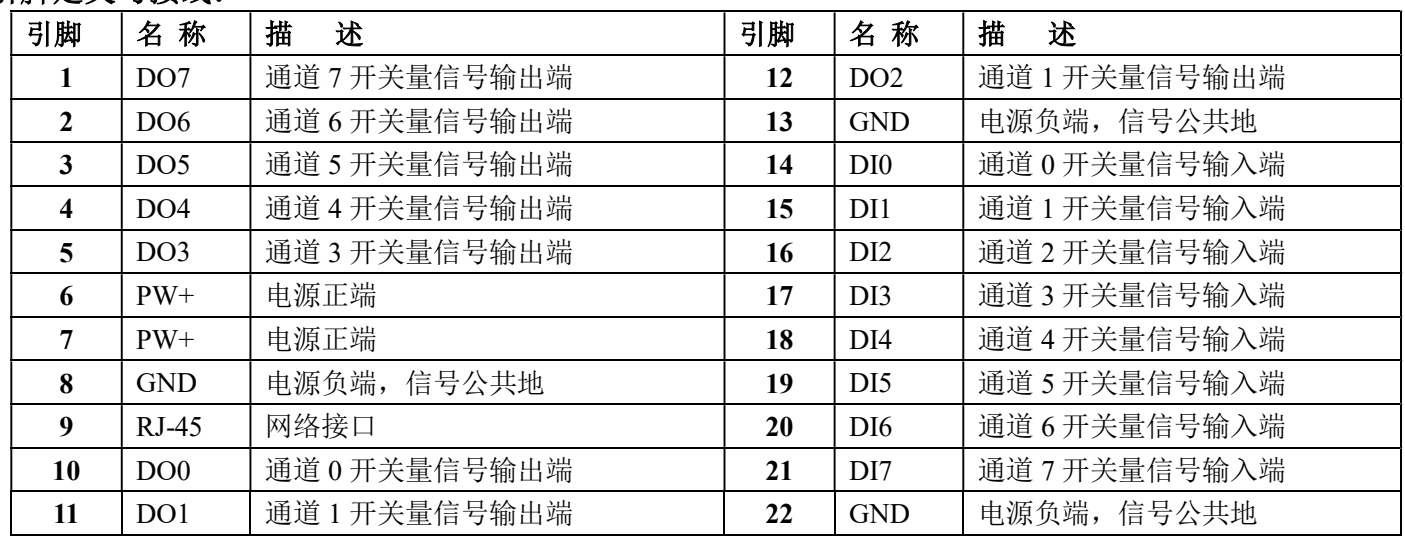

注:同名引脚内部是相连的

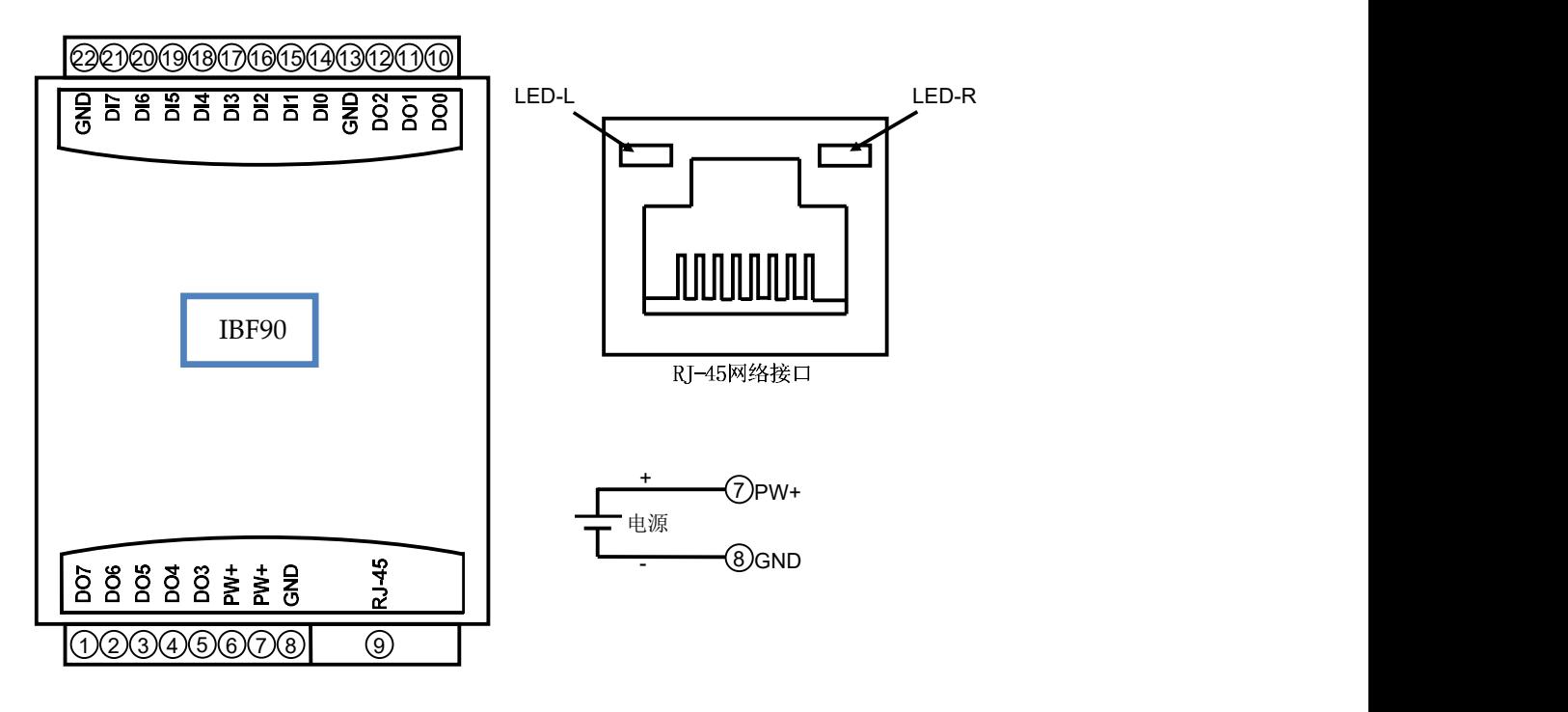

图 5 IBF90 模块接线图

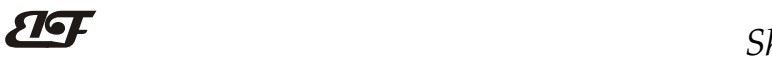

 $\overline{a}$ 

开关量信号输入接线图

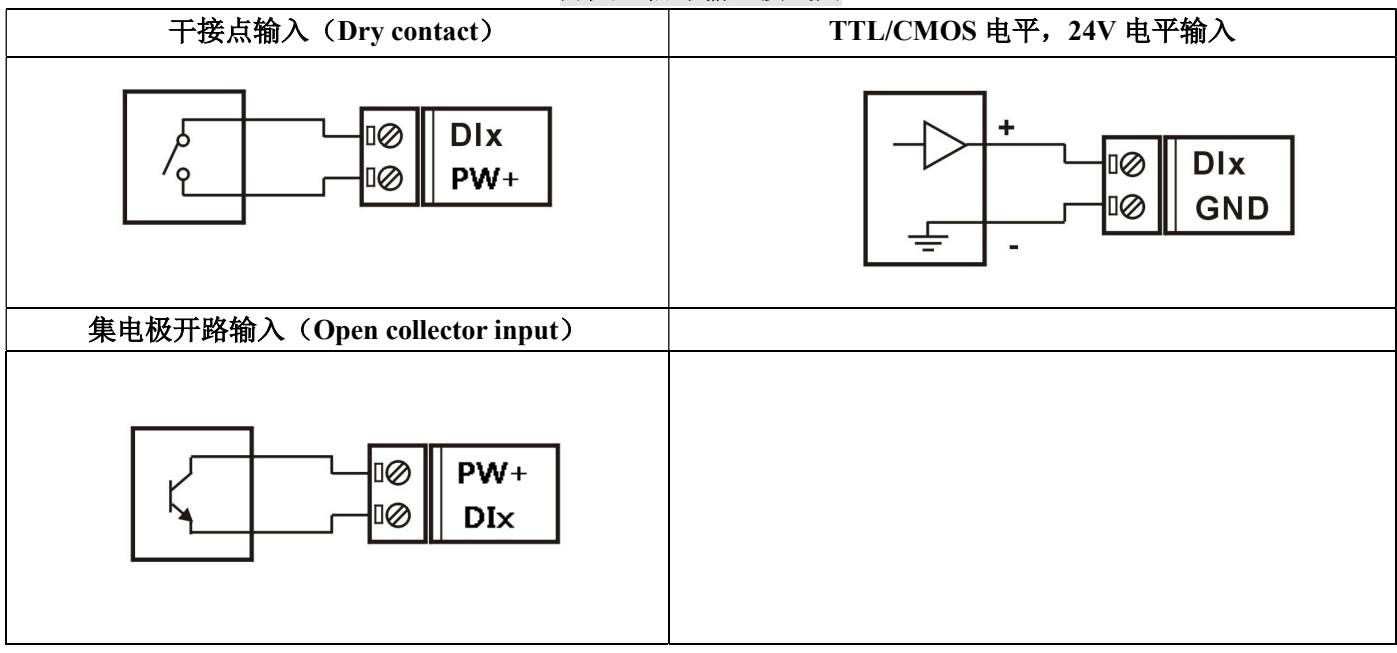

## 开关量信号输出接线图

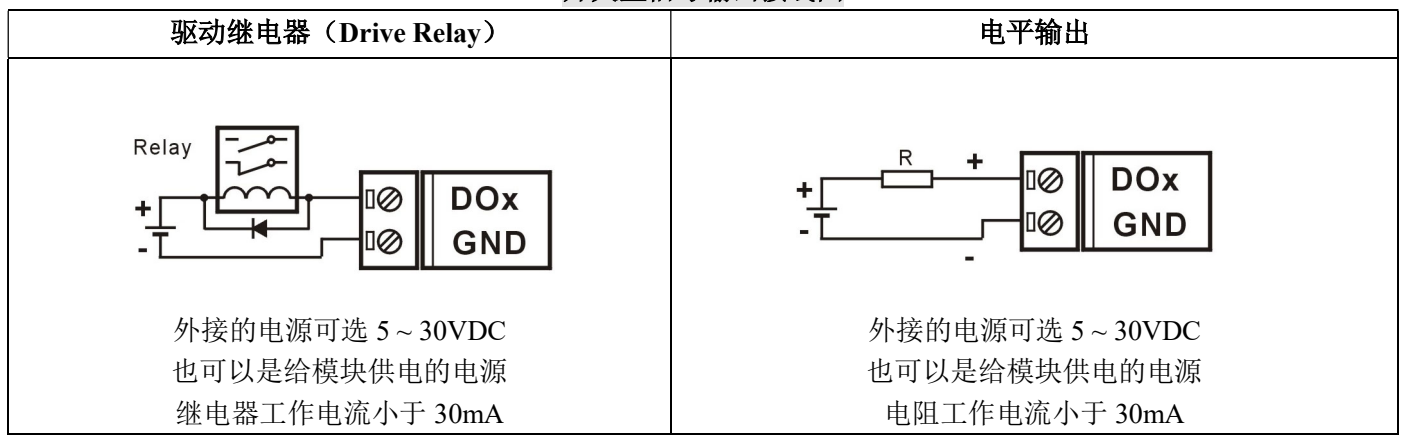

 $\overline{\mathbf{H}}$ 

## Modbus TCP 协议

### (1)、Modbus TCP 数据帧:

在 TCP/IP 以太网上传输, 支持 Ethernet II 和 802.3 两种帧格式。图 3 所示, Modbus TCP 数据帧包含报文头、 功能代码和数据 3 部分。

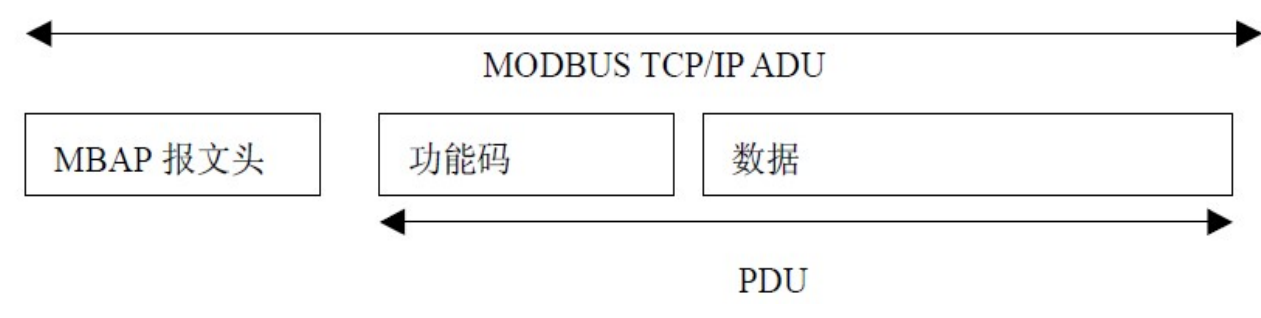

图 6:TCP/IP 上的 MODBUS 的请求/响应

### (2)、MBAP 报文头描述:

MBAP 报文头(MBAP、Modbus Application Protocol、Modbus 应用协议)分 4 个域, 共 7 个字节, 如表 1 所示。

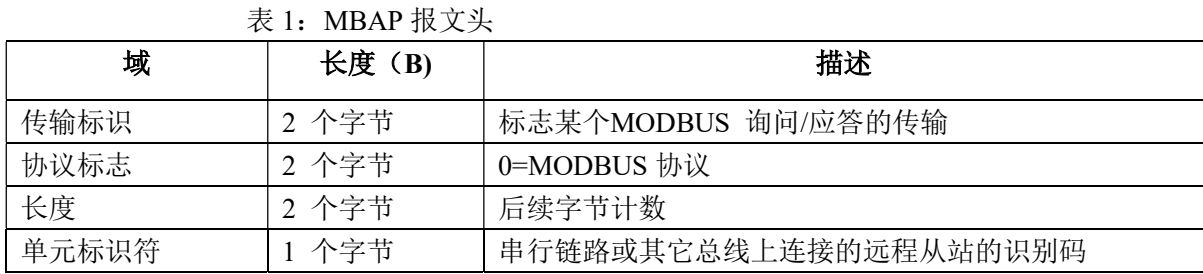

## (3)、Modbus 功能代码:

 $\overline{a}$ 

Modbus 功能码分为 3 种类型, 分别是:

(1)公共功能代码:已定义好的功能码,保证其唯一性,由 Modbus.org 认可;

(2)用户自定义功能代码有两组,分别为 65~72 和 100~110,无需认可,但不保证代码使用的唯一性。如变 为公共代码,需交 RFC 认可;

(3)保留的功能代码,由某些公司使用在某些传统设备的代码,不可作为公共用途。

在常用的公共功能代码中, IBF90 支持部分的功能码, 详见如下:

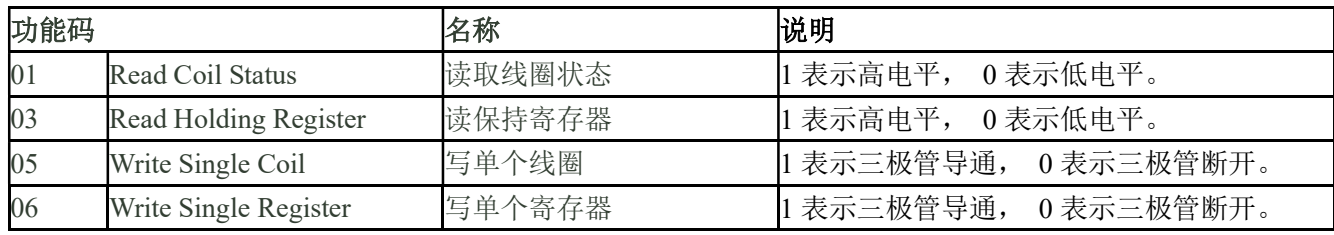

## (4)、支持的功能码描述

#### 01(0x01)读线圈

在一个远程设备中,使用该功能码读取线圈的1 至2000 连续状态。请求PDU详细说明了起始地址,即指定 的第一个线圈地址和线圈编号。从零开始寻址线圈。因此寻址线圈1-16 为0-15。

根据数据域的每个位(bit)将响应报文中的线圈分成为一个线圈。指示状态为1= ON 和0= OFF。第一个数 据作为字节的LSB(最低有效位),后面的线圈数据依次向高位排列,来组成8位一个的字节。如果返回的输出数 量不是八的倍数,将用零填充最后数据字节中的剩余位(bit)(一直到字节的高位端)。字节数量域说明了数据的 完整字节数

功能码 01 举例, 读 8 通道 DI 数据, 寄存器地址 00033~00040:

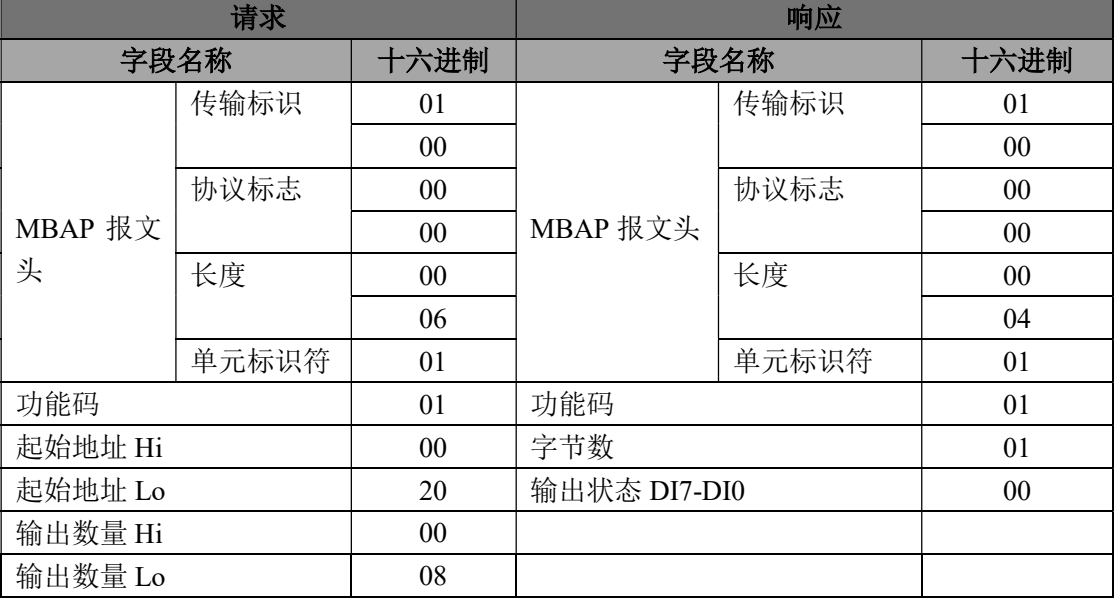

### 03(0x03)读保持寄存器

 $\overline{a}$ 

在一个远程设备中,使用该功能码读取保持寄存器连续块的内容。请求PDU说明了起始寄存器地址和寄存器 数量。从零开始寻址寄存器。因此,寻址寄存器1-16 为0-15。在响应报文中,每个寄存器有两字节,第一个字 节为数据高位,第二个字节为数据低位。

功能码 03 举例, 读 8 通道 DI 数据, 寄存器地址 40033:

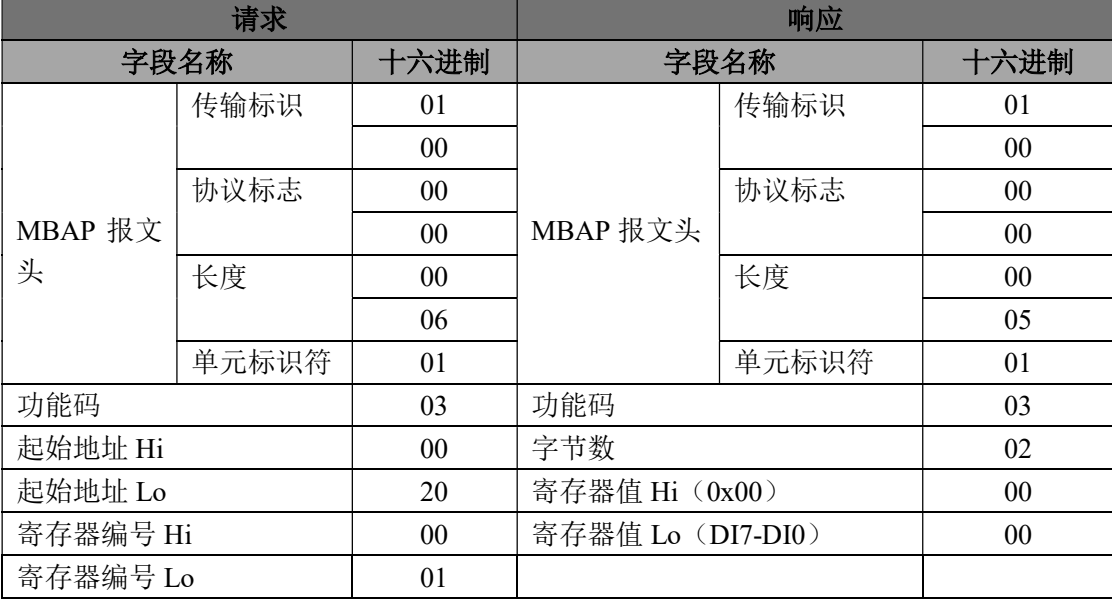

## 05(0x05)写单个线圈

在一个远程设备上,使用该功能码写单个输出为ON 或OFF。请求PDU说明了强制的线圈地址。从零开始寻 址线圈。因此,寻址线圈地址1为0。线圈值域的常量说明请求的ON/OFF 状态。十六进制值0xFF00请求线圈为 ON。十六进制值0x0000请求线圈为OFF。其它所有值均为非法的,并且对线圈不起作用。

正确的响应应答是和请求一样的。

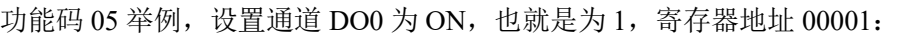

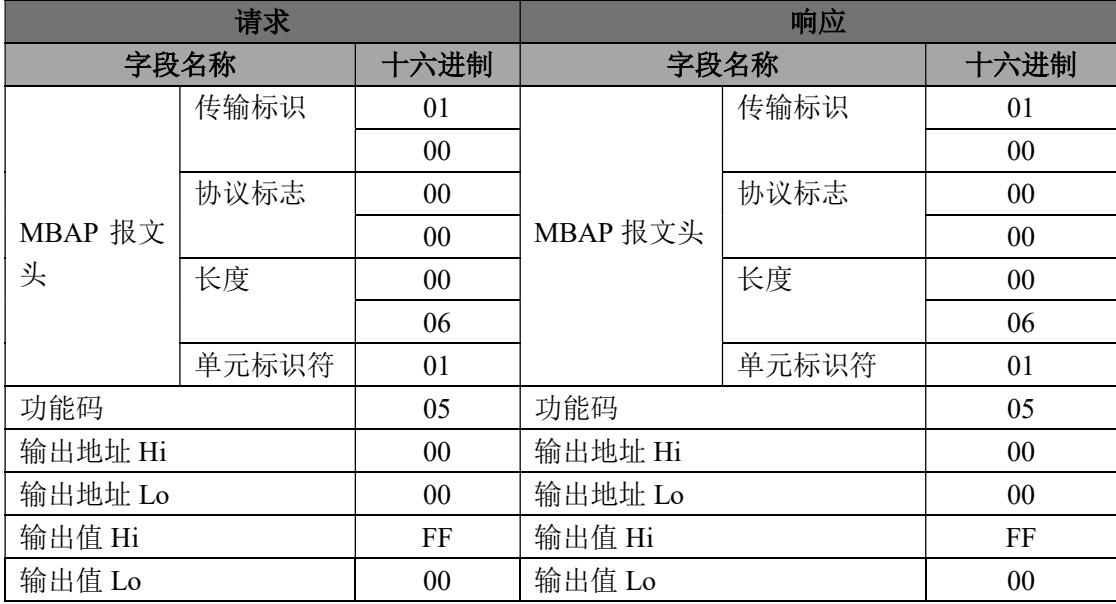

#### 06(0x06)写单个寄存器

 $\overline{a}$ 

在一个远程设备中,使用该功能码写单个保持寄存器。请求PDU说明了被写入寄存器的地址。从零开始寻址 寄存器。因此,寻址寄存器地址1为0。

正确的响应应答是和请求一样的。

功能码 06 举例, 设置通道 DO0~DO7 全部为 1, 16 进制为 0xFF, 寄存器地址 40001:

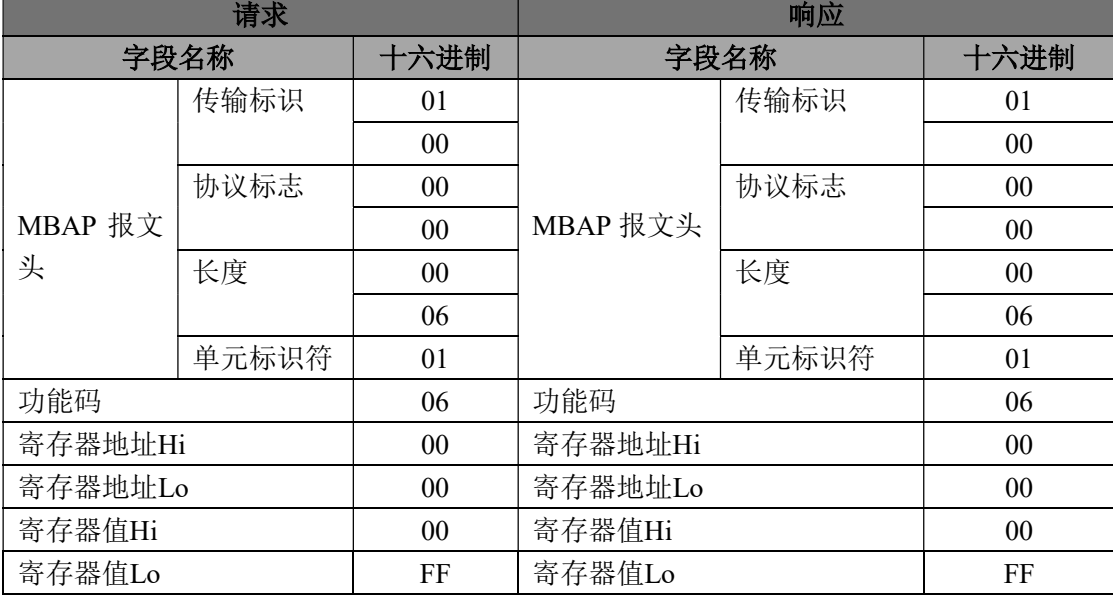

## (5)、IBF90 的寄存器地址说明

支持功能码 01 和 05 的寄存器

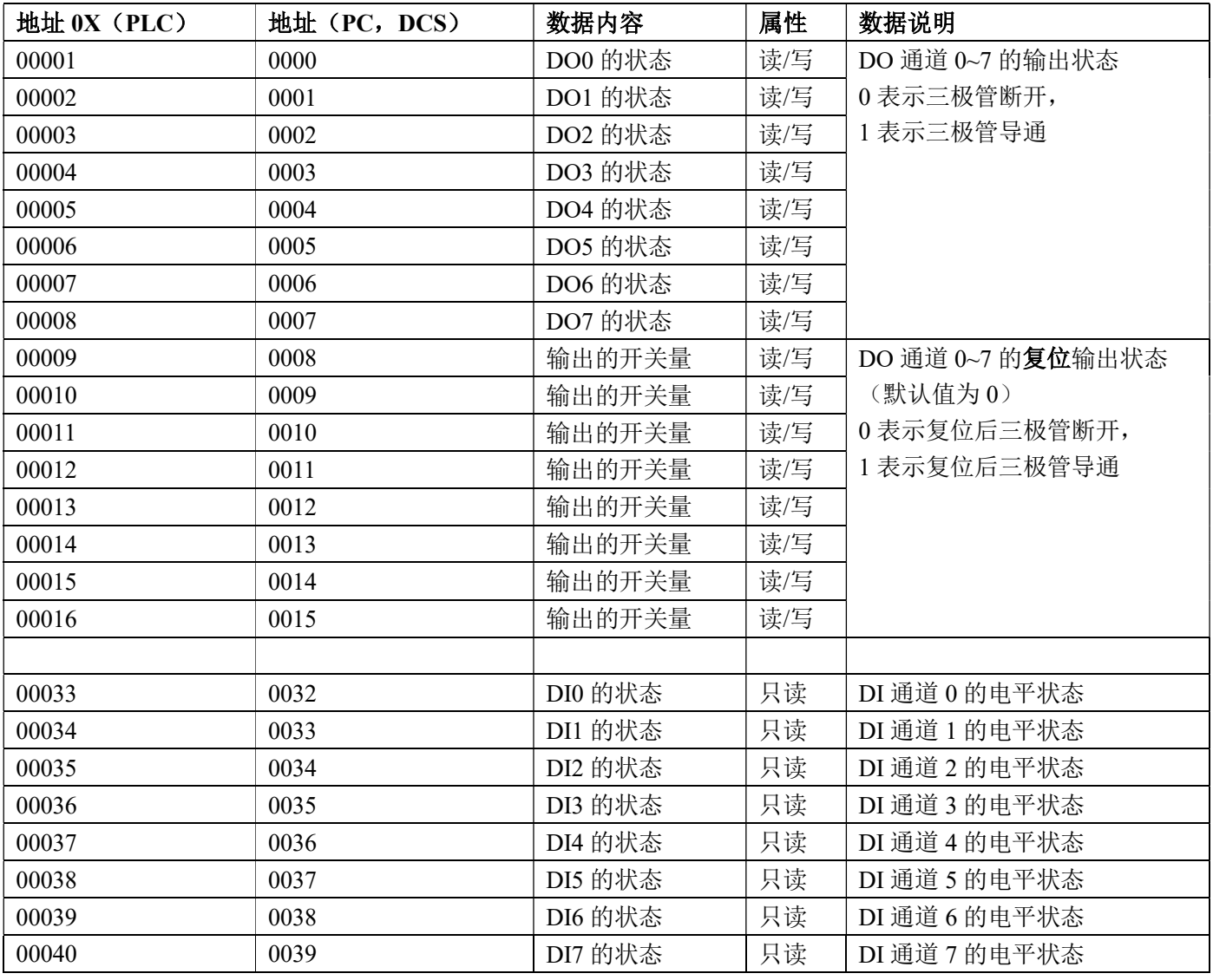

#### 支持功能码 03 和 06 的寄存器

 $\overline{a}$ 

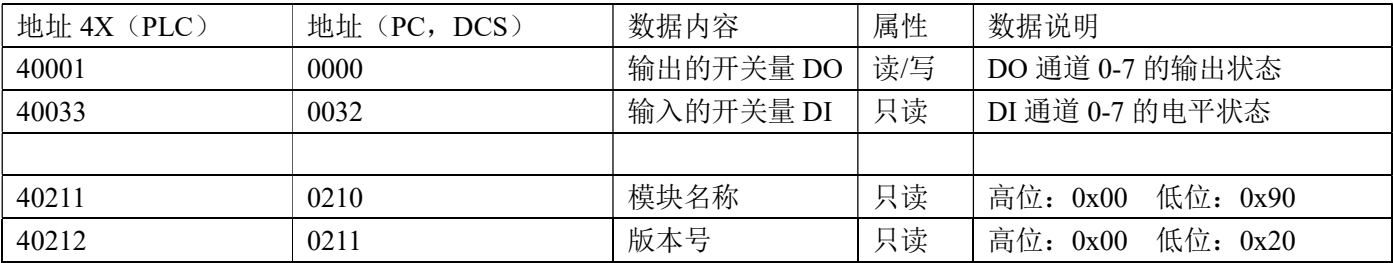

## Socket通讯自由协议

在 TCP Server, TCP Client, UDP Mode 等工作方式下, 可以使用以下自由协议通讯。 如果在配置设置里把自动上传数据设置为"是", 自动上传数据:是 v 在 TCP Server, TCP Client 工作方式下, 通讯连接 上传时间间隔: 1000  $ms$ 成功后会自动上传数据。UDP Mode 不会自动 上传数据,需要发命令读取数据。

#### 1、DI 状态改变后自动发送数据

 $\overline{a}$ 

说 明: 模块的任何一个 DI 状态改变后, 模块自动发送一条数据到已连接上的设备。用户也可以根据需要修 改为不自动发送数据或仅上升沿(下降沿)自动发送数据,详见第 5 条命令。 命令格式:不需要 应答格式:06 XX 07 3 个十六进制数。 参数说明:06 代表起始符,十六进制数。 XX 代表输入开关状态,十六进制数。每一个位代表一个 DI 通道,排列顺序为 DI7~DI0, 位值为 0: 输入低电平;位值为 1: 输入高电平 07 代表结束符,十六进制数。 应用举例 1: 模块应答 (十六进制): 06 07 07 说 明: 模块输入开关状态是 07, 转成 2 进制为 00000111, 排列顺序为 DI7~DI0 通道 0:高电平 通道 1:高电平 通道 2:高电平 通道 3:低电平 通道 4:低电平 通道 5:低电平 通道 6:低电平 通道 7:低电平 应用举例 2: 模块应答 (十六讲制): 06 FF 07 说 明: 模块输入开关状态是 FF,转成 2 进制为 11111111 ,排列顺序为 DI7~DI0 通道 0:高电平 通道 1:高电平 通道 2:高电平 通道 3:高电平 通道 4:高电平 通道 5:高电平 通道 6:高电平 通道 7:高电平 2、读取 DI 状态命令 说 明: 读取 DI 当前的状态 命令格式:05 1 个十六进制数。 应答格式:06 XX 07 3 个十六进制数。 参数说明:06 代表起始符,十六进制数。 XX 代表输入开关状态,十六进制数。每一个位代表一个 DI 通道,排列顺序为 DI7~DI0, 位值为 0: 输入低电平;位值为 1: 输入高电平 07 代表结束符,十六进制数。 应用举例 1: 用户命令(十六进制): 05 模块应答(十六进制): 06 11 07 说 明: 模块输入开关状态是 11, 转成 2 进制为 00010001, 排列顺序为 DI7~DI0 通道 0:高电平 通道 1:低电平 通道 2:低电平 通道 3:低电平 通道 4:高电平 通道 5:低电平 通道 6:低电平 通道 7:低电平 应用举例 2: 用户命令(十六进制): 05 模块应答 (十六进制): 06 00 07 说 明: 模块输入开关状态是 00, 转成 2 进制为 00000000, 排列顺序为 DI7~DI0 通道 0:低电平 通道 1:低电平 通道 2:低电平 通道 3:低电平 通道 4:低电平 通道 5:低电平 通道 6:低电平 通道 7:低电平 3、设置 DO 输出命令

- 说 明: 设置所有 DO 通道的状态。
- 命令格式:02 XX 03 3 个十六进制数。
- 参数说明:02 代表起始符,十六进制数。
	- XX 代表输出的状态,十六进制数。每一个位代表一个 DO 通道,排列顺序为 DO7~DO0, 位值 为 0: 输出三极管断开; 位值为 1: 输出三极管导通
	- 03 代表结束符,十六进制数。
- 应答格式:不需要应答
- 应用举例 1: 用户命令 (十六进制): 02 FF 03
	- 说 明: 设置模块输出是 FF, 转成 2 进制为 11111111, 排列顺序为 DO7~DO0
	- 通道 0:输出三极管导通 通道 1:输出三极管导通 通道 2:输出三极管导通 通道 3: 输出三极管导通 通道 4: 输出三极管导通 通道 5: 输出三极管导通
	- 通道 6: 输出三极管导通 通道 7: 输出三极管导通
- 应用举例 2: 用户命令 (十六进制): 02 03 03
	- 说 明: 设置模块输出是 03, 转成 2 讲制为 00000011 , 排列顺序为 DO7~DO0 通道 0:输出三极管导通 通道 1:输出三极管导通 通道 2:输出三极管断开 通道 3:输出三极管断开 通道 4:输出三极管断开 通道 5:输出三极管断开 通道 6: 输出三极管断开 通道 7: 输出三极管断开
- 应用举例 3: 用户命令 (十六进制): 02 00 03
	- 说 明: 设置模块输出是 00, 转成 2 进制为 00000000, 排列顺序为 DO7~DO0 通道 0: 输出三极管断开 通道 1: 输出三极管断开 通道 2: 输出三极管断开 通道 3:输出三极管断开 通道 4:输出三极管断开 通道 5:输出三极管断开 通道 6:输出三极管断开 通道 7:输出三极管断开

## 4、读取 DI 和 DO 以及其他参数命令

说 明:读取 DI 状态、DO 通道的状态、DO 复位输出状态, 自动发送设置和主从机设置。

命令格式:08 1 个十六进制数。

- 应答格式:08 AA BB CC DD EE 0D 7 个十六进制数。
- 参数说明:08 代表起始符,十六进制数。
	- AA 代表 DI 输入开关状态,十六进制数。每一个位代表一个 DI 通道,排列顺序为 DI7~DI0, 位值为 0: 输入低电平;位值为 1: 输入高电平
	- BB 代表 DO 输出的状态,十六进制数。每一个位代表一个 DO 通道,排列顺序为 DO7~DO0, 位 值为 0: 输出三极管断开;位值为 1: 输出三极管导通
	- CC 代表DO 复位后输出的状态,十六进制数。每一个位代表一个DO通道,排列顺序为DO7~DO0, 位值为 0: 复位后输出三极管断开;位值为 1:复位后输出三极管导通
	- DD 代表自动发送设置,十六进制数,默认值为 03。 00 表示不自动发送数据,01 表示上升沿发 送数据,02 表示下降沿发送数据,03 表示所有边沿都发送数据。
	- EE 代表主从机配对通讯设置,十六进制数,默认值为 00。00 表示普通模式,01 表示主从机配对 模式,这个模式下模块 DI 会在所有边沿都发送数据。
	- 0D 代表结束符,十六进制数。
- 应用举例 1: 用户命令(十六进制): 08

 $\overline{a}$ 

### 模块应答(十六进制): 08 11 FF 03 03 00 0D

说 明: 输入开关状态是 11, 转成 2 进制为 00010001, 排列顺序为 DI7~DI0 通道 0:高电平 通道 1:低电平 通道 2:低电平 通道 3:低电平 通道 4:高电平 通道 5:低电平 通道 6:低电平 通道 7:低电平 模块输出是 FF, 转成 2 进制为 11111111, 排列顺序为 DO7~DO0, DO 输出的状态如下: 通道 0:输出三极管导通 通道 1:输出三极管导通 通道 2:输出三极管导通

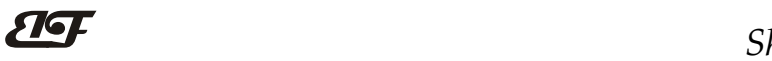

 $\overline{a}$ 

## ShenZhen Beifu Technology Co.,Ltd

通道 3:输出三极管导通 通道 4:输出三极管导通 通道 5:输出三极管导通 通道 6:输出三极管导通 通道 7:输出三极管导通 模块复位输出是 03,转成 2 进制为 00000011, 排列顺序为 DO7~DO0, DO 复位后输出的状态如下: 通道 0:输出三极管导通 通道 1:输出三极管导通 通道 2:输出三极管断开 通道 3:输出三极管断开 通道 4:输出三极管断开 通道 5:输出三极管断开 通道 6:输出三极管断开 通道 7:输出三极管断开 自动发送设置为 03,表示所有边沿都自动发送数据 主从机配对通讯设置为 00,表示普通模式。

#### 5、设置通讯参数命令

- 说 明:设置模块的通讯参数。
- 命令格式: 09 XX YY ZZ 0A 5 个十六进制数。
- 参数说明:09 代表起始符,十六进制数。
	- XX 代表 DO 复位后输出的状态,十六进制数。每一个位代表一个DO通道,排列顺序为DO7~DO0, 位值为 0: 复位后输出三极管断开;位值为 1:复位后输出三极管导通
	- YY 代表自动发送设置,十六进制数,默认值为 03。 00 表示不自动发送数据,01 表示上升沿发 送数据,02 表示下降沿发送数据,03 表示所有边沿都发送数据。
	- ZZ 代表主从机配对通讯设置,十六进制数,默认值为 00。00 表示普通模式,01 表示主从机配对 模式,这个模式下模块 DI 会在所有边沿都发送数据,上面设置的 YY 自动发送参数会强制 为 03。更多说明请看配对设置部分。
	- 0A 代表结束符,十六进制数。
- 应答格式: 09 0A 表示设置成功,无回复表示设置失败
- 应用举例 1: 用户命令 (十六讲制): 09 00 03 00 0A

模块应答(十六进制): 09 0A

- 说 明: 设置模块复位输出是 00, 所有边沿都自动发送数据, 普通模式。
- 应用举例 2: 用户命令 (十六进制): 09 FF 03 01 0A

模块应答(十六进制): 09 0A

说 明: 设置模块复位输出是 FF, 所有边沿都自动发送数据, 主从机配对模式。

 $\overline{\mathbf{H}}$ 

## 两个 IBF90 模块主重机配对设置

开关量信号经过IBF90主机发送到局域网上,同一局域网的IBF90从机接收到信号后再通过模块的DO输出开 关量,同时从机输入的开关量也可以远传到主机的DO输出,实现了开关量信号的双向实时传输。产品可以根据 需要修改IP地址。用户也可以通过网页自行修改主机和从机的IP地址。

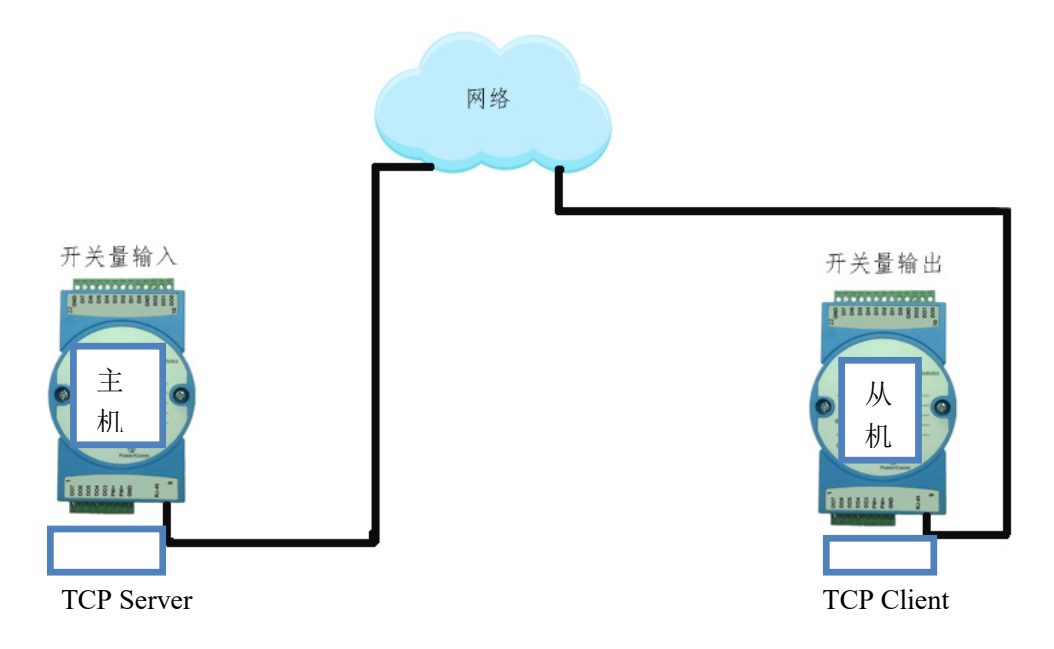

1, 主机和从机都设置成"配对模式"

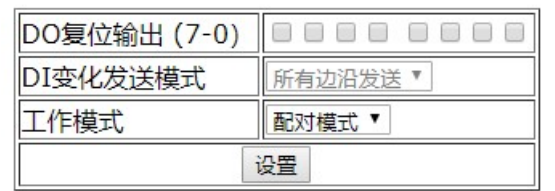

2, 主机工作方式设置成 TCP Server。

 $\overline{a}$ 

从机工作方式设置成 TCP Client, 远程端口与主机的本地端口相同, 远程服务器地址与主机的 IP 地址相同。

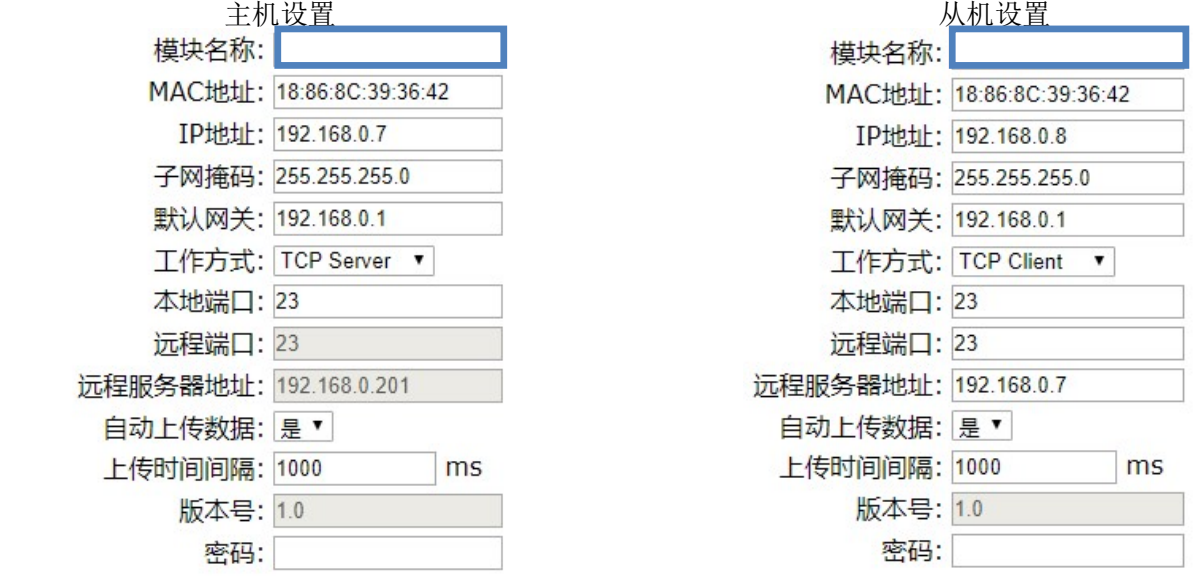

## ShenZhen Beifu Technology Co.,Ltd

3,主从机配对设置完成。如果在不同的网段,注意要修改子网掩码和默认网关的参数。

## 网页上的操作与设置

在电脑或手机浏览器中输入默认模块IP,默认为: 192.168.0.7, 可打开模块网页(前提是电脑IP或手机IP与 模块在相同网段, 登陆网页要根据当前模块的IP地址来登陆操作), 输入密码, 默认是123456, 点击"Login", 即可进入数据显示界面,右上角有中英文切换标志,点击可以切换中英文标志。

## 1, 网页实时采集:

由于本页面使用websocket实现了网页实时采集数据, 建议使用Google Chrome浏览器或者IE10浏览器进行测试。 连接成功后, 网页会自动更新数据(注意模块的工作方式 必须设置为"Websocket,",同时自动上传数据要设置为 "是"否则无法获得数据),也可以通过网页设置参数。 如果你的手机浏览器支持websocket, 你也可以用 手机读取数据。

## 2,配置网络参数:

#### (a)、模块名称

模块名称默认为 IBF90-RJ45, 用户根据需要可以修改模块名字。

### (b)、MAC地址

MAC 地址根据用户需要可以更改。

### (c)、IP地址

模块当前IP地址,出厂默认是: 192.168.0.7, IP地址可以修改。

## (c)、子网掩码

用来划分子网范围大小(一般是255.255.255.0),用户可修改。

### (d)、默认网关

访问外网的必经之路(一般填路由器的 IP 地址)。

### (d)、工作方式

默认是 Websocket, 最多支持 6 个 Websocket 通讯。 可设置为TCP Server, TCP Client, UDP Mode, Modbus TCP等 通讯方式。TCP Server方式下最多支持6个TCP Server。

## (c)、本地端口

本地端口默认 23,用户可修改。

### (c)、远程端口

工作方式为 TCP Client, UDP Mode 根据实际情况填写。

## (e)、远程服务器地址

是远程服务器的 ip 地址。

工作方式为 TCP Client, UDP Mode 根据实际情况填写。

## (e)、自动上传数据

 $\overline{a}$ 

Websocket, TCP Server, TCP Client, UDP Mode等模式下, 是否需要自动上传测量数据。

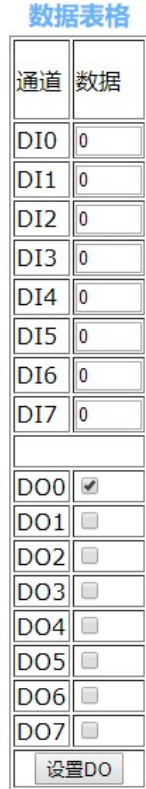

#### 配置网络参数

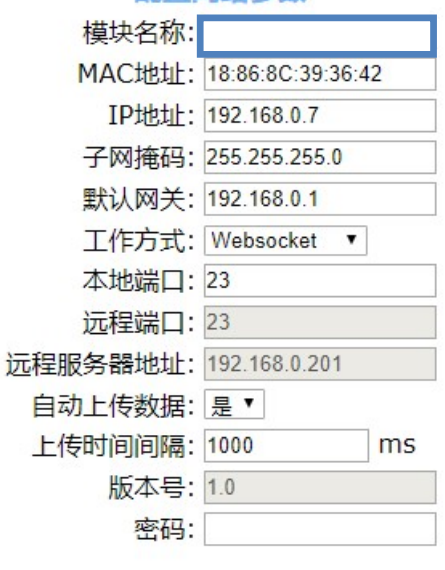

保存并重启 默认设置

## (f)、上传时间间隔

测量数据自动上传的时间间隔。默认为 1 秒上传一次数据。

#### (b)、版本号

版本从 1.0 开始递增。

### (g)、密码

设置参数必须输入正确的密码才会生效。密码就是网页登录密码,出厂默认为 123456。

参数填写完成后,点击"保存并重启"按钮,模块会保存参数,并自动重启。

### IBF90 的常见问题

#### 1,跨网段问题

如果设备的IP与通信的PC不在一个网段内,并且是处于网线直连,或者同在一个子路由器下面,那么两者是根 本无法通信的。

举例:

设备IP: 192.168.0.7

子网掩码:255.255.255.0

PC的IP:192.168.1.100

#### 子网掩码:255.255.255.0

由于设备的IP为192.168.0.7, 那么导致在PC上无法登陆设备网页, 也无法ping通它。 如果您想两者能够通信, 就需要把设备跟 PC 的子网掩码、还有路由器上的子网掩码都设置成 255.255.0.0, 这样 就能登陆模块网页了。

### 2,设备能ping通但网页打不开

可能有几个原因造成:

1) 设备设置了静态IP与网络中的现有设备IP冲突

- 2) HTTP server port被修改(默认应该为80)
- 3) 其他原因

解决办法:重新给设备设置一个未被使用的 IP;恢复出厂设置或者打开浏览器时输入正确的端口。

### 3,每隔一段时间,发生掉线重连

每隔一段时间,会发生掉线重连现象

原因: 串口服务器跟其他设备有IP地址冲突的问题

### 4,通信不正常,网络链接不上,或者搜索不到

当前所用电脑的防火墙需要关闭(在windows防火墙设置里)

三个本地端口,不能冲突,也就是必须设置为不同值,默认23、26、29

有着非法的MAC地址,比如全FF的MAC地址,可能会出现无法连接目标IP地址的情况,或者MAC地址重复。 非法的 IP 地址, 比如网段与路由器不在一个网段, 可能无法访问外网。

### 5,硬件问题查找

 $\overline{a}$ 

电源适配器供电不好,或者插头接触不良

电源灯不亮,网口灯也不亮,那就是没供电或者硬件坏了

网线或者网口硬件问题,查看网口灯的状态

网口硬件问题,可查看网口等状态,绿灯应该是长亮,黄灯应该有闪烁,而不是长亮或者长灭,否则是硬件问题 密码错误,如果忘记密码,可以恢复出厂配置(在模块通电工作的状态下,将INIT开关拨到INIT位置,然后再拨 回NORMAL位置。等待30秒钟,模块自动恢复为出厂设置。参数如图3所示。网页登录密码自动恢复为123456。)

外形尺寸: (单位: mm)

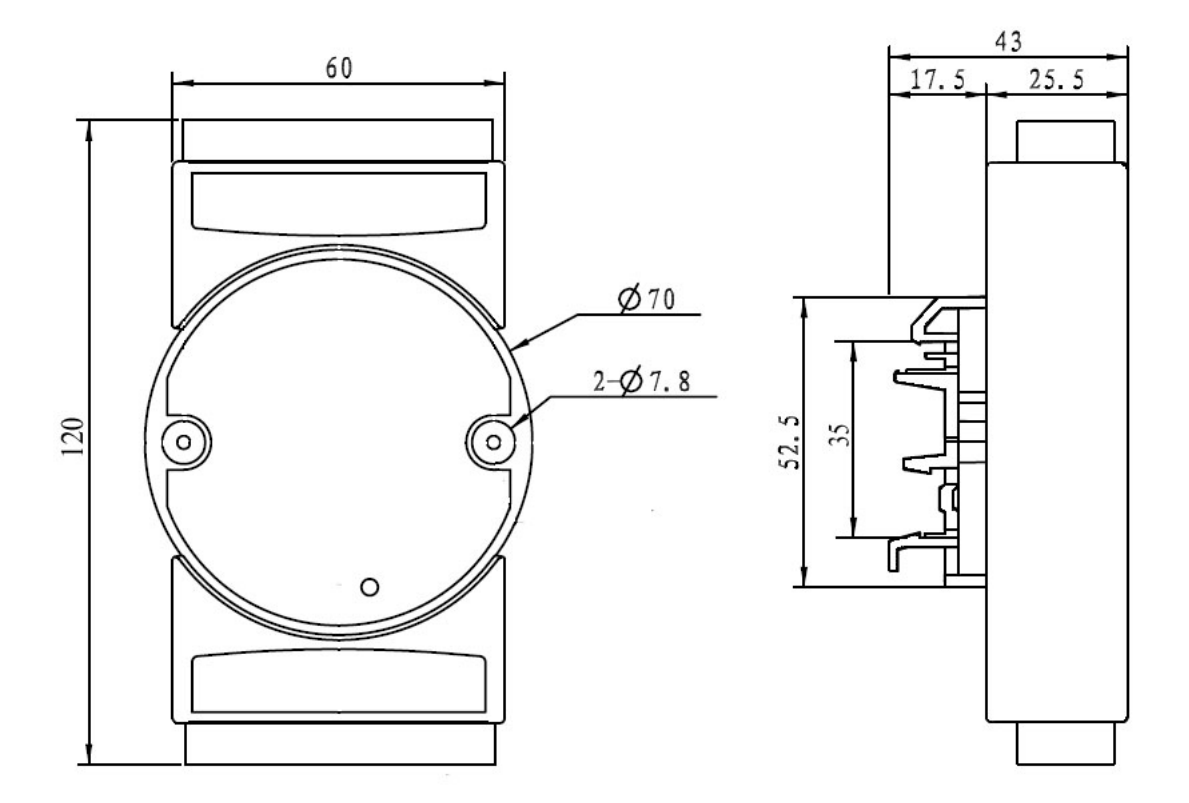

可以安装在标准 DIN35 导轨上

## 保修:

本产品自售出之日起两年内,凡用户遵守贮存、运输及使用要求,而产品质量低于技术指标的,可以返厂免 费维修。因违反操作规定和要求而造成损坏的,需交纳器件费用和维修费。

## 版权:

版权 © 2019 深圳市贝福科技有限公司。 如未经许可,不得复制、分发、翻译或传输本说明书的任何部分。本说明书如有修改和更新,恕不另行通知。

## 商标:

 $\overline{a}$ 

本说明书提及的其他商标和版权归各自的所有人所有。

版本号: V2.0 日期:2019 年 6 月

 $\overline{\mathbf{H}}$